This Solidworks tutorial composes using the exact format and delivery as **Solidworks 2008/2009 Tutorials : Beginner** e-book.

## Solidworks 2008/2009 olidworks 2008/2001<br>Tutorials : Beginner

If you a beginner to Solidworks, I recommend you to get this e-book just for \$9.95 USD only

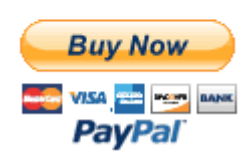

## **Solidworks Tutorial #4: How to create compression spring**

Spring is a common mechanical parts, there is compression, extension and torsion spring. Here is the basic design springs in Solidworks…

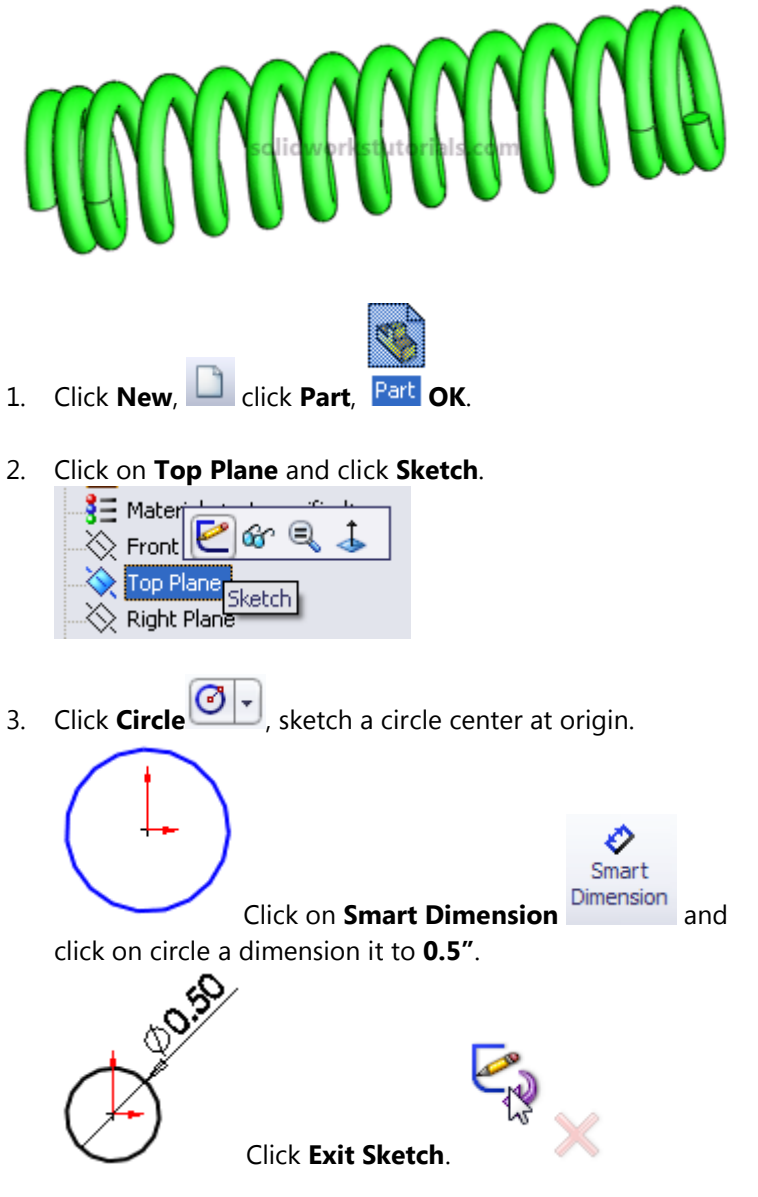

4. Click on **View Orientation** and click on **Isometric**.

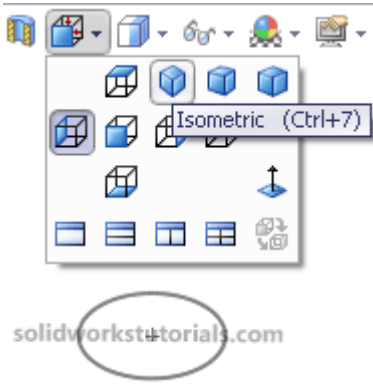

5. Click on **Features>Curves>Helix and Spiral**

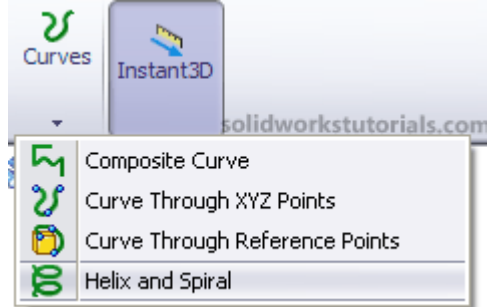

and click on sketched circle as base diameter.

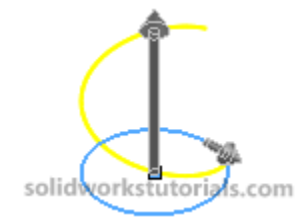

On its option set **Define By: Height and Pitch**, **Constant Pitch**, **Height: 2.0"**, **Pitch: 0.2"**, **Start Angle: 0**, **Clockwise** and  $\mathscr{C}$ .

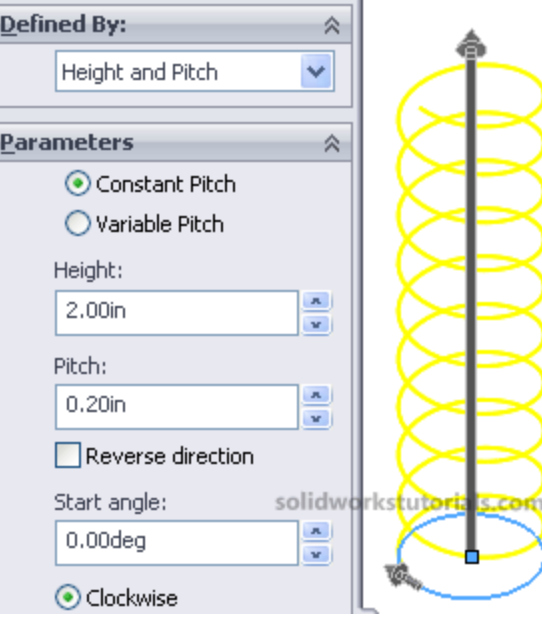

6. Click on **Top Plane** and click **Sketch**,

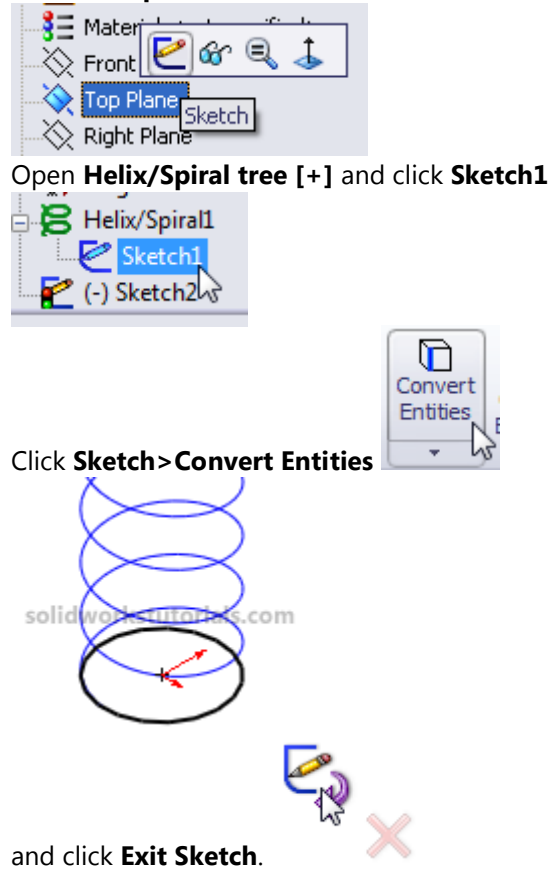

> $\stackrel{\cdot}{\Box}$  Helix/Spiral1 √ Sketch1 Sketch<sub>2</sub> 7. Click on Sketch2,  $\sqrt{s}$  and click on **Features>Curves>Helix and Spiral** υ G Curves Instant3D solidworkstutorials.com My Composite Curve ิช Curve Through XYZ Points Ô Curve Through Reference Points Helix and Spiral

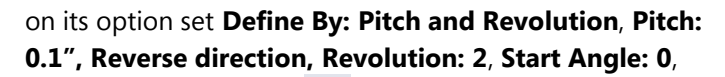

**Counterclockwise** and  $\mathscr{C}$ .

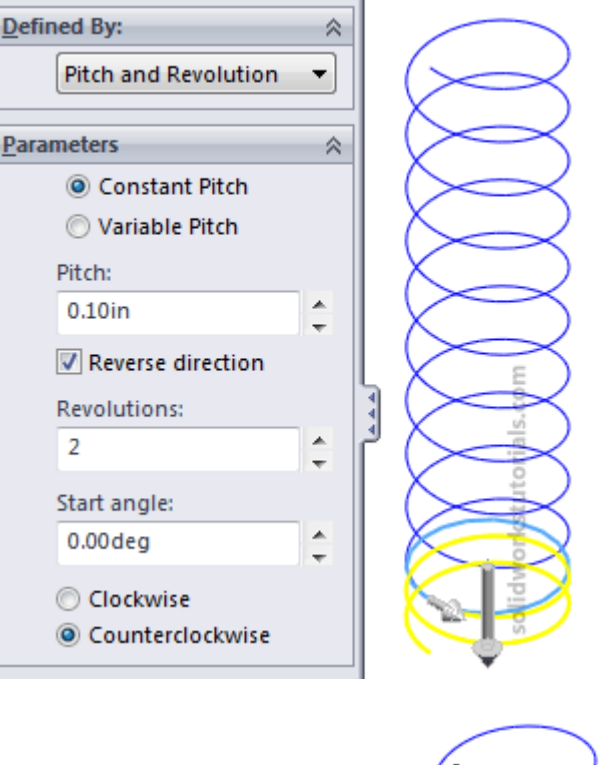

solidy tutoria<mark>l</mark>s.com 8. Click the endpoint of top curve and click **Features>Reference Geometry>Plane**.

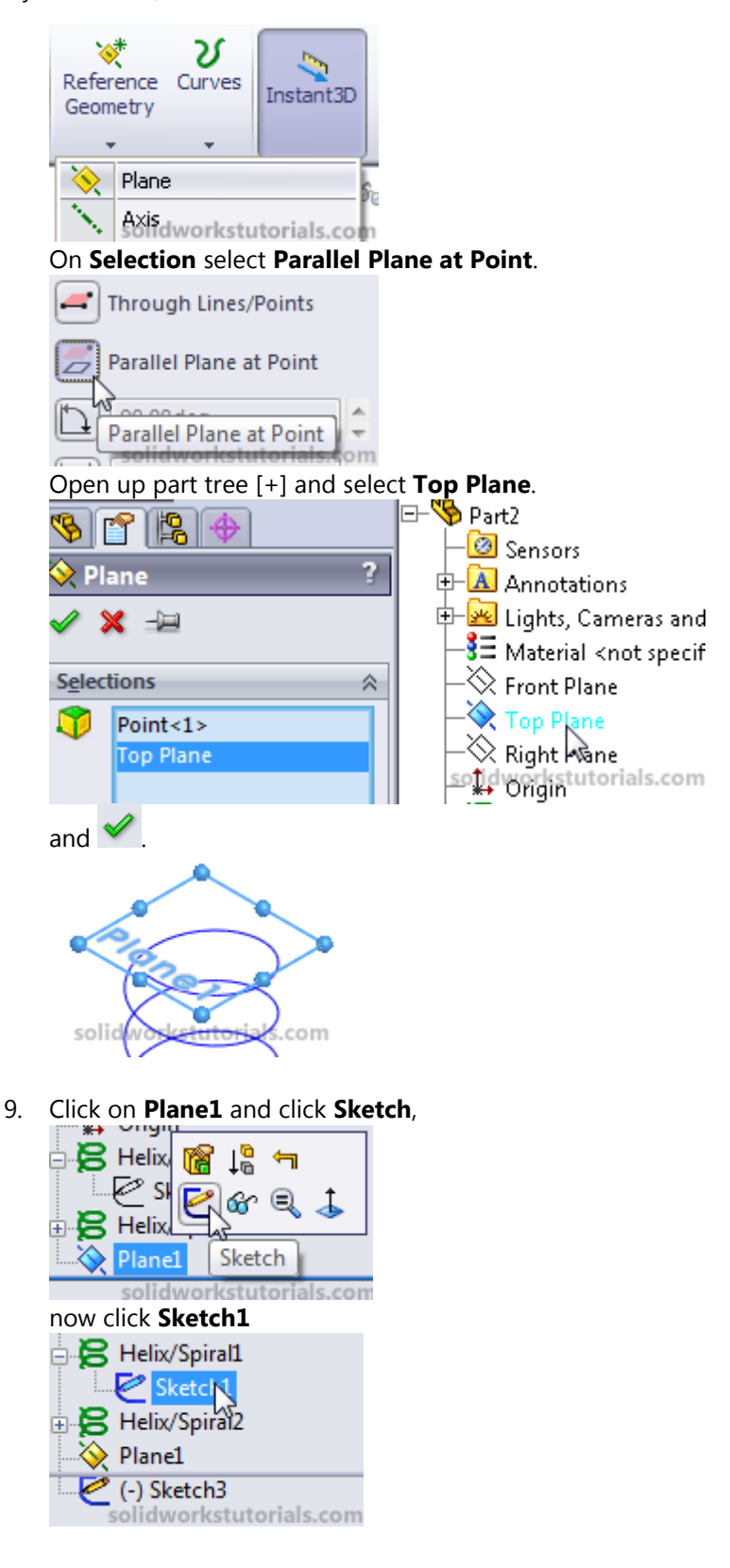

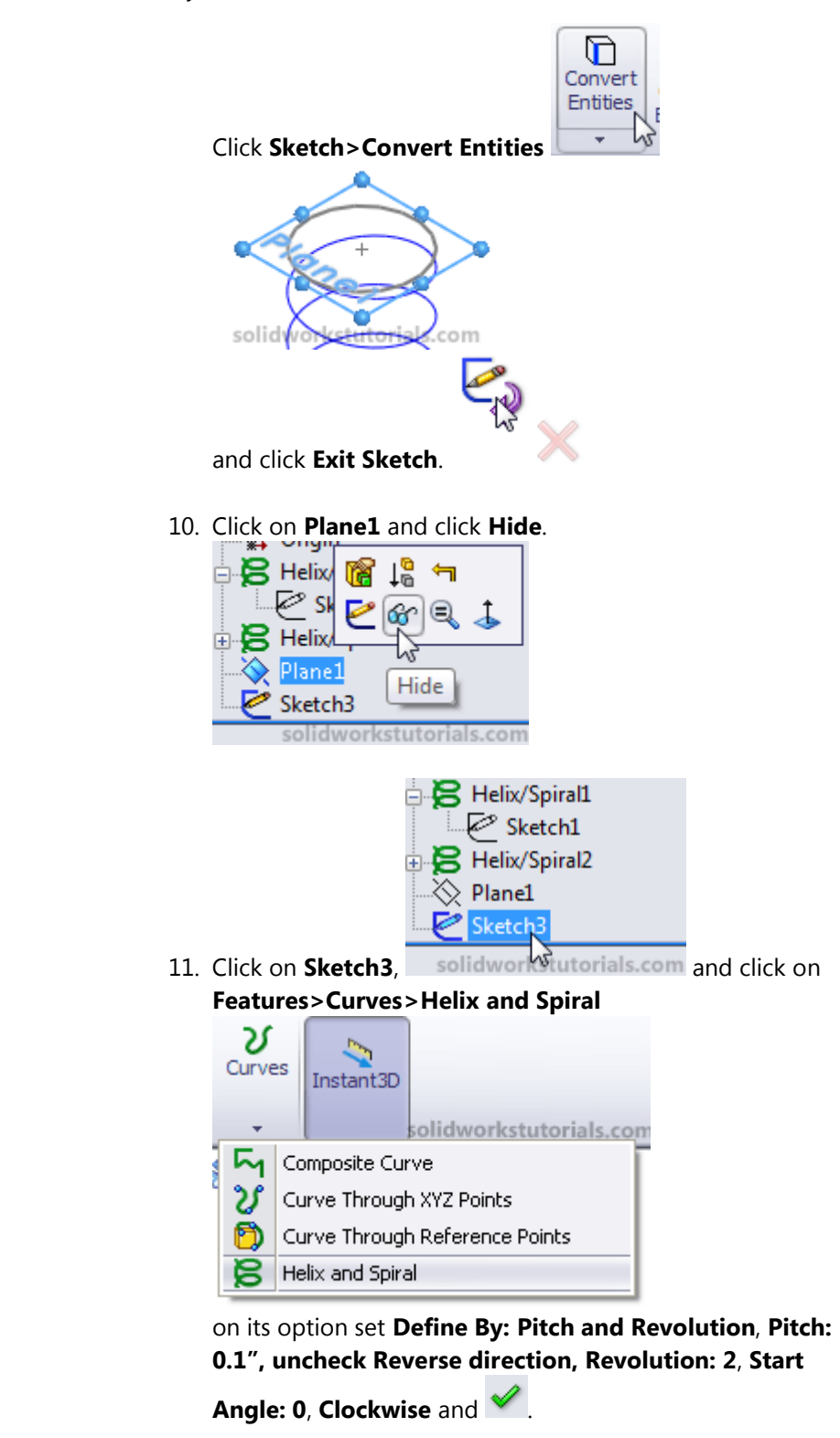

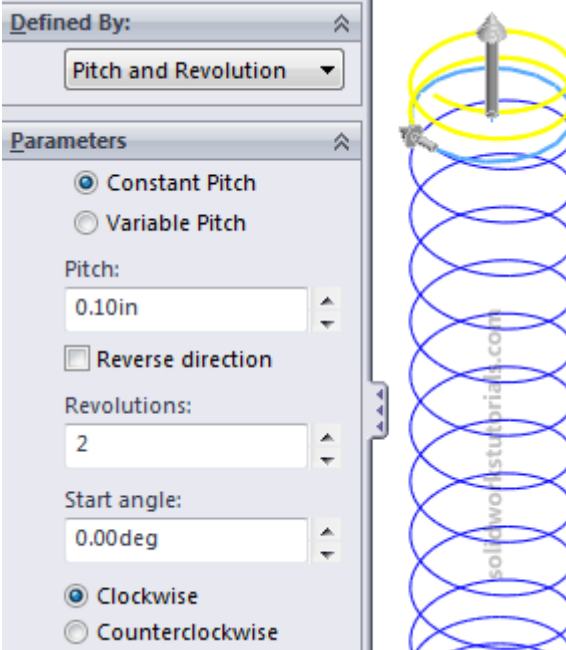

## 12. Click **Features>Curves>Composite Curve,**

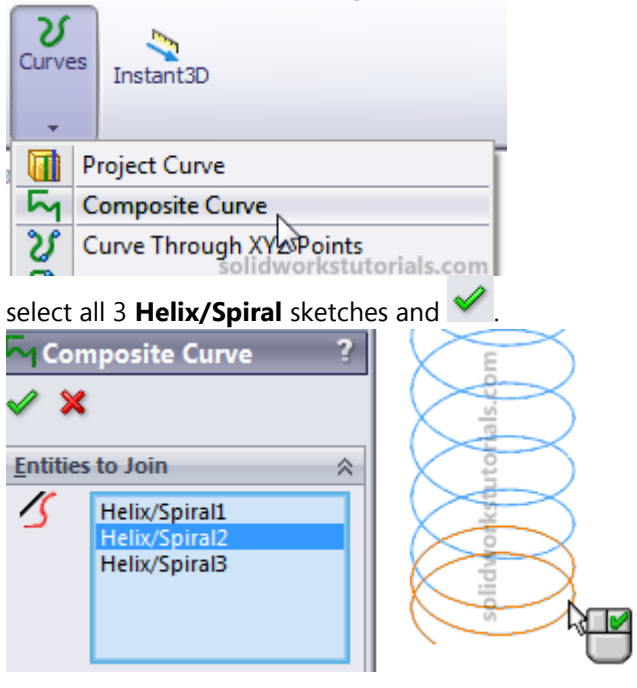

13. Click on spring bottom endpoint

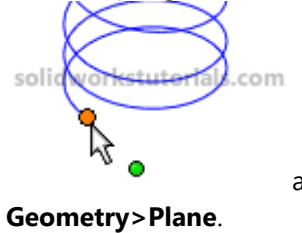

and click **Features>Reference** 

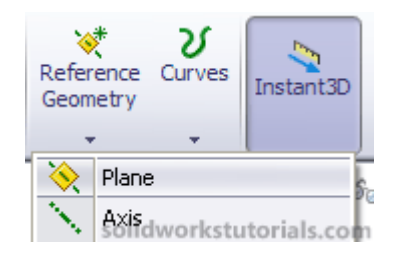

14. The following steps are to show you how to create a plane Normal To spring endpoint. Click on **Composite Curve** as a reference curve.

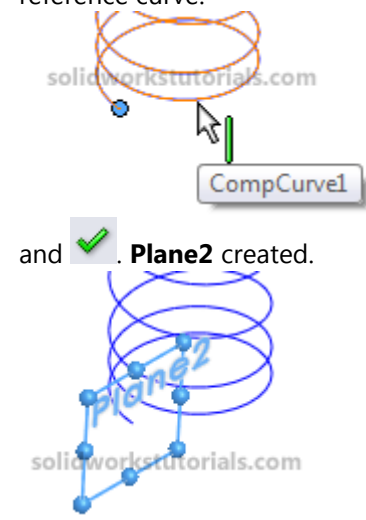

## 15. Click on **Plane2** and click **Sketch**.

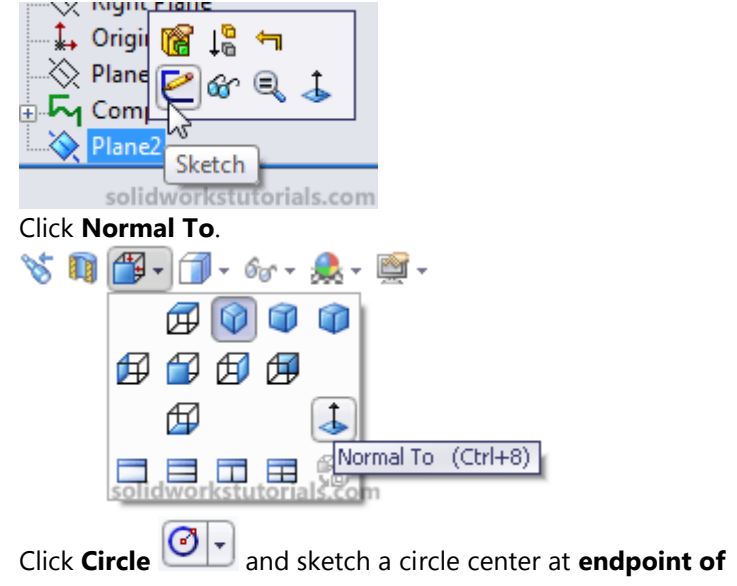

**Composite Curve**,

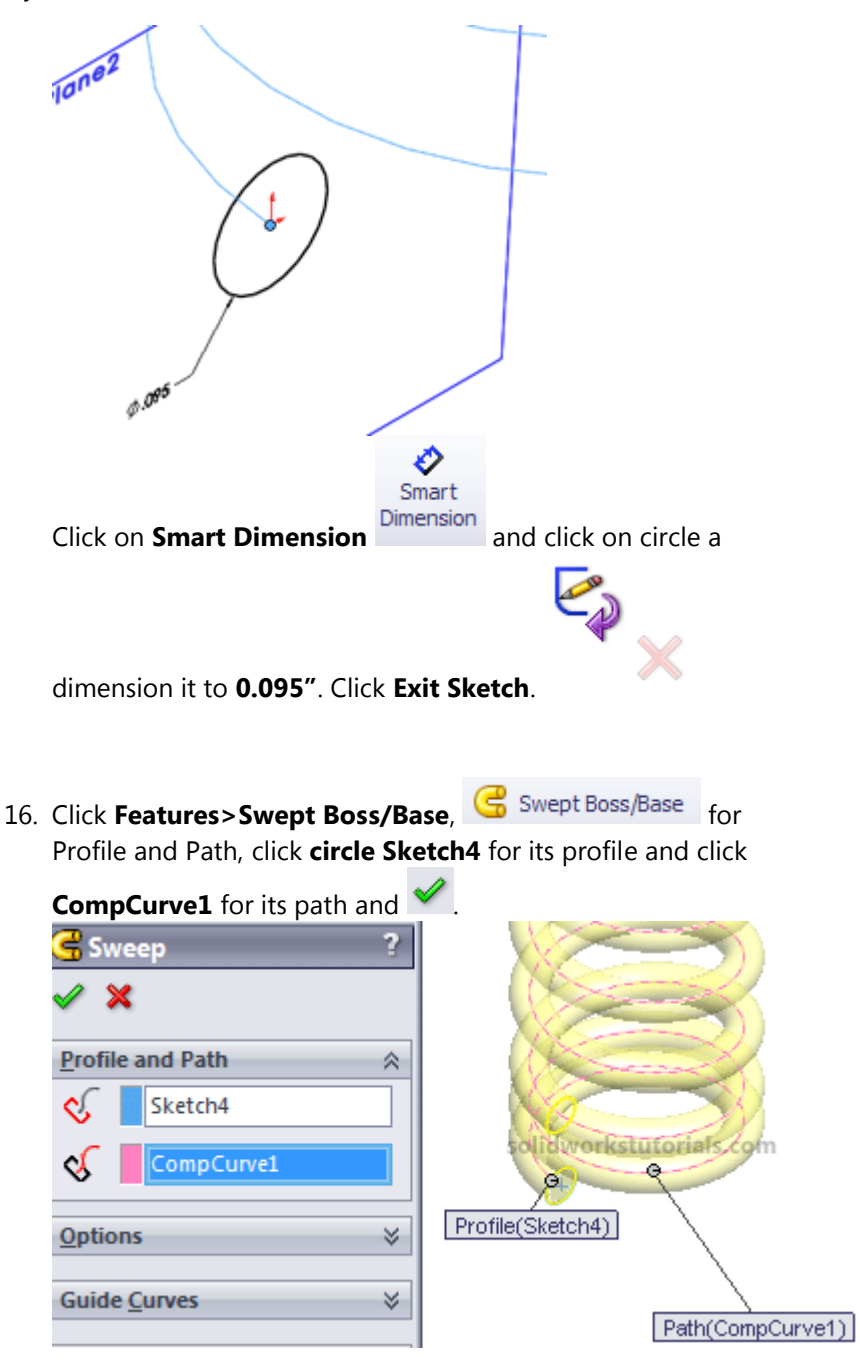

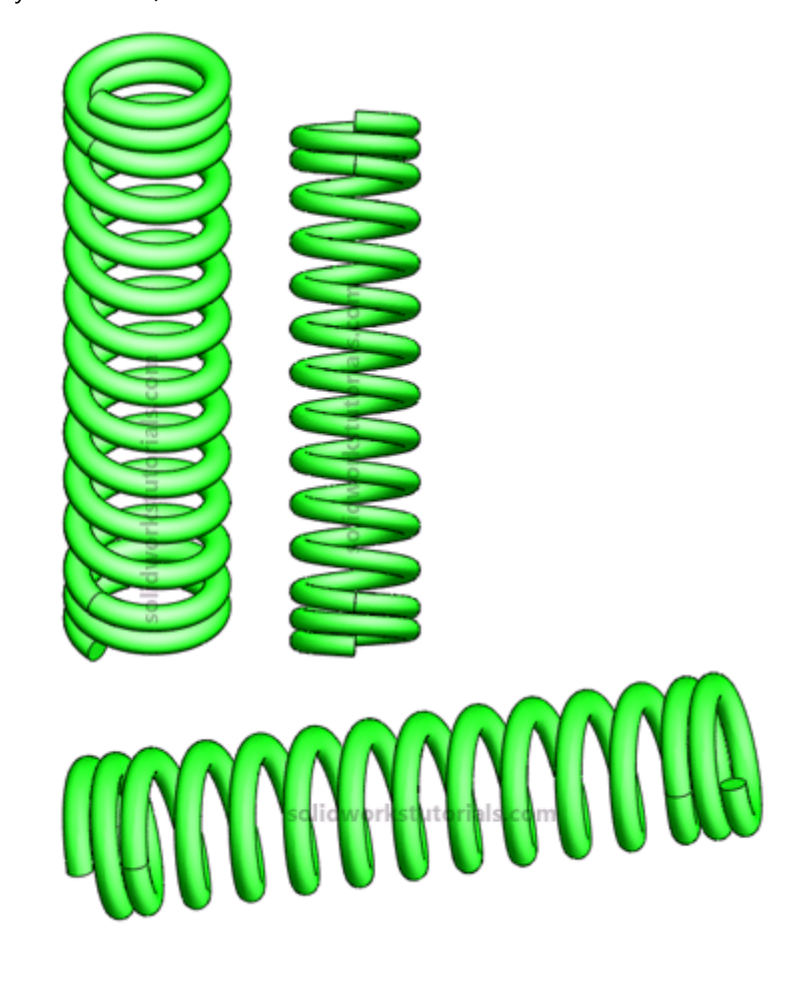

17. Save **the part as Compression Spring** and you're done! and  $\blacktriangleright$  . Simple isn't it?

For more solidworks tutorials; **Go to www.solidworkstutorials.com** Love this tutorials? **Email it to your friends!**

This is **FREE solidworks tutorial** is a complimentary resource. You **may distribute** (I encourage you to share) this tutorial as a free gift, post it on your website or include it as part of package as long as the content is not changed and it is delivered via this PDF file. The author and publisher assume no responsibility or liability whatsoever on this materials.

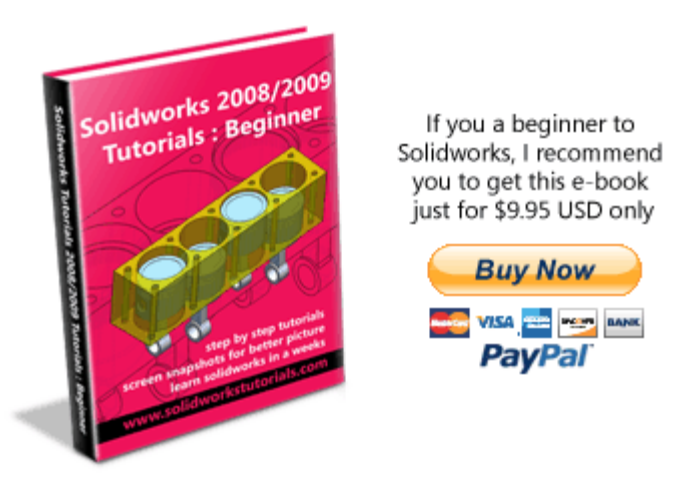

User testimonial; "I just want to thank you for writing an excellent SolidWorks Tutorial for Beginners… I purchase a copy online and tried it. I have looked at other tutorials, and your is the best.. The format is excellent..I was able to do all the examples and usually by doing twice or several times it was possible to have a better understanding of SolidWorks.. and appreciate it.." Luis Alvero